#### **TRACKSO INSTALLATION GUIDE FOR HUAWEI**

### **Brand:** Huawei **Type:** Solar On Grid String Inverter **Models:** SUN2000-25KTL,30KTL,33KTL, 36KTL, 40KTL,55KTL, 60KTL, 100KTL, 110KTL, 125KTL

#### CONNECTION DIAGRAM

Locate communication terminals (RS485) as per your Inverter Model Picture. There are two connection terminals on the configuration circuit board: RS485IN and RS485OUT (used for Daisy Chain connections

## Following Connection Diagram is valid for **HUAWEI SUN2000-33KTL, 36KTL, 40KTL,55KTL, 60KTL**

#### **Connection steps**

- Please unscrew the RS485 terminal as shown in A part of *Figure H1*.
- Please make the connections from the Terminal Block to TrackSo IoT Gateway as mentioned in Table – HT1.
- Provide 12V external supply to TrackSo IoT Gateway via 12V, 2A DC adaptor provided in the package

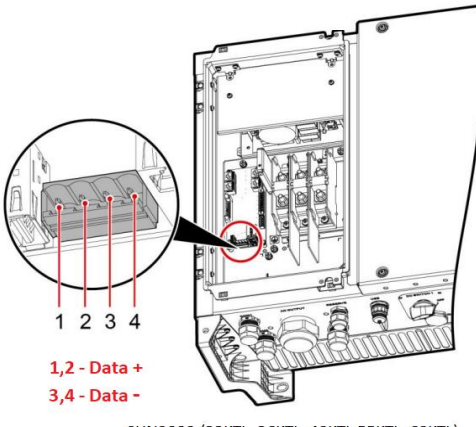

SUN2000-(33KTL, 36KTL, 40KTL, 55KTL, 60KTL)

#### *Figure H1: Huawei SUN2000-33KTL, 36KTL, 40KTL,55KTL, 60KTL String Inverter communicatio port*

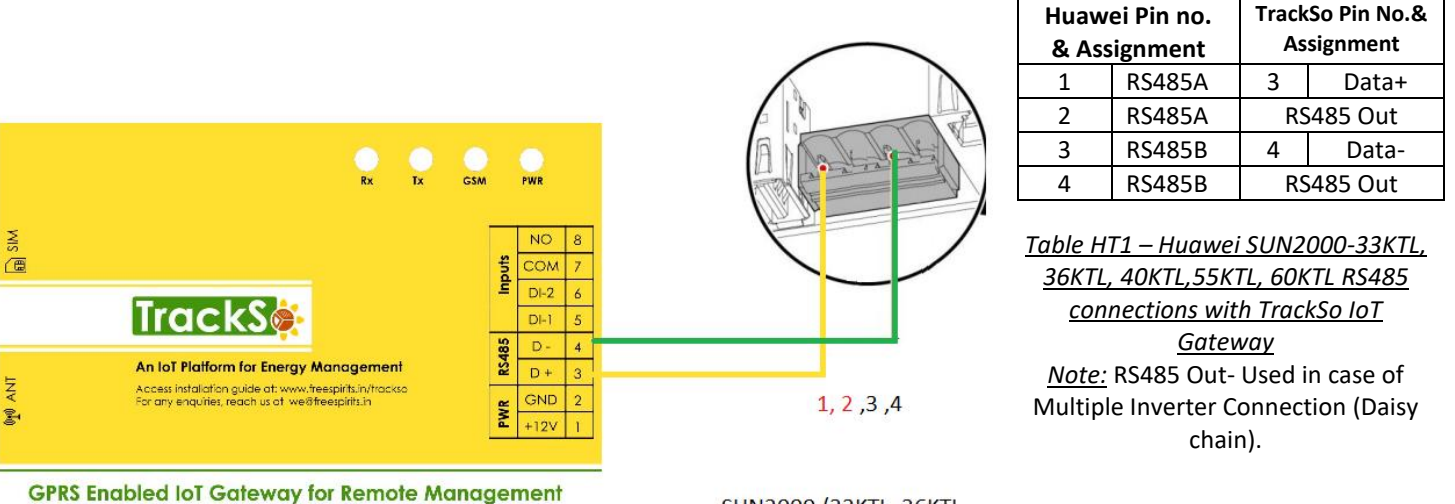

SUN2000-(33KTL, 36KTL, 40KTL, 55KTL, 60KTL)

Locate communication terminals (RS485) as shown in the picture below. There are two connection terminals on the configuration circuit board: RS485IN and RS485OUT (used for Daisy Chain connections)

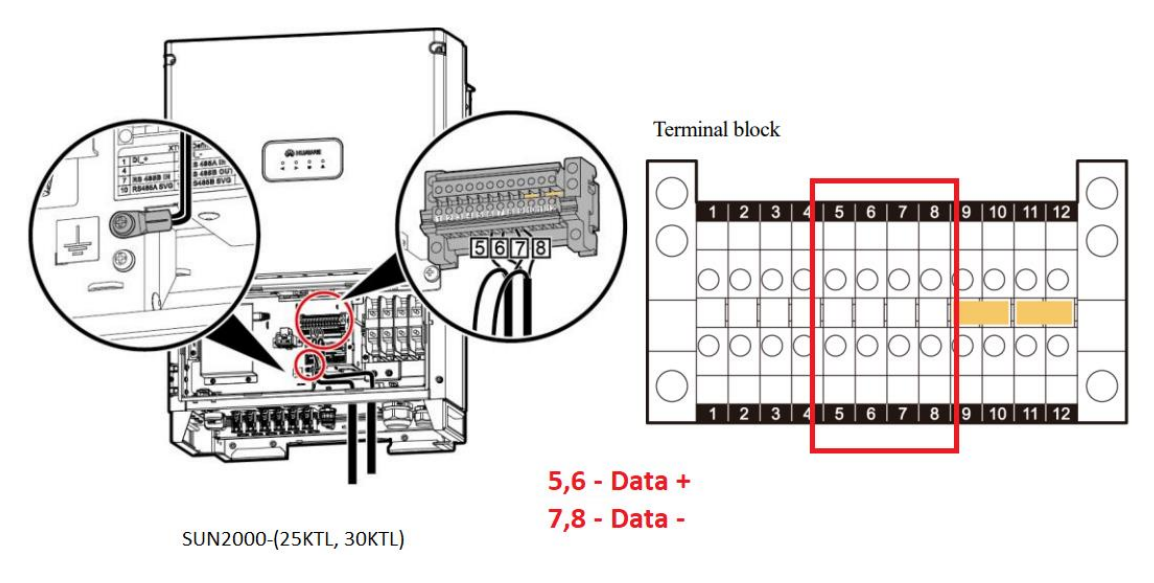

*Figure H2: Huawei SUN2000-25KTL,30KTL communicatio port & Connections*

### **Connection steps**

- Please unscrew the RS485 terminal as shown in A part of *Figure H2*.
- Please make the connections from the Terminal Block to TrackSo IoT Gateway as mentioned in Table – HT2.
- Provide 12V external supply to TrackSo IoT Gateway via 12V, 2A DC adaptor provided in the package. *Table HT2 – Huawei SUN2000-25KTL,30KTL RS485 connections with*

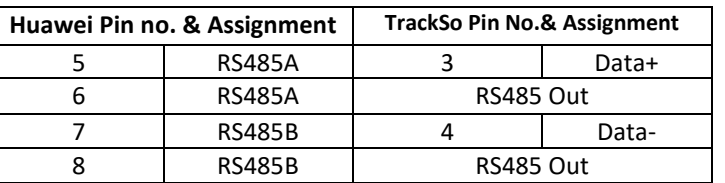

*TrackSo IoT Gateway*

*Note:* RS485 Out- Used in case of Multiple Inverter Connection (Daisy chain).

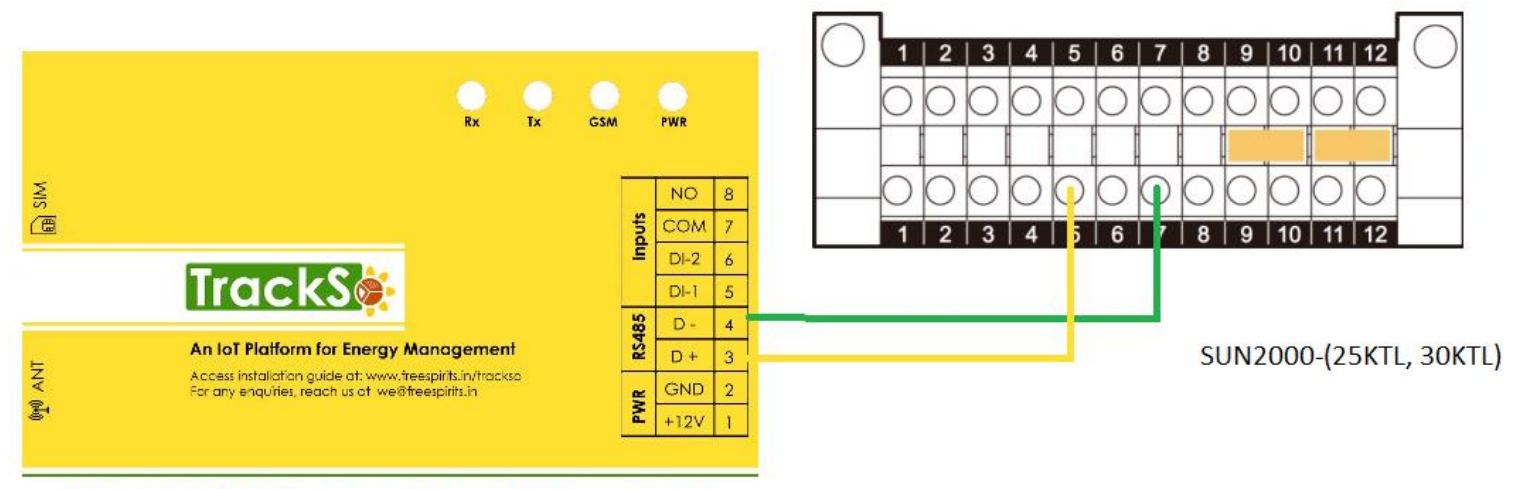

**GPRS Enabled IoT Gateway for Remote Management** 

Locate communication terminals (RS485) as shown in the picture below. There are two connection terminals on the configuration circuit board: RS485IN and RS485OUT (used for Daisy Chain connections)

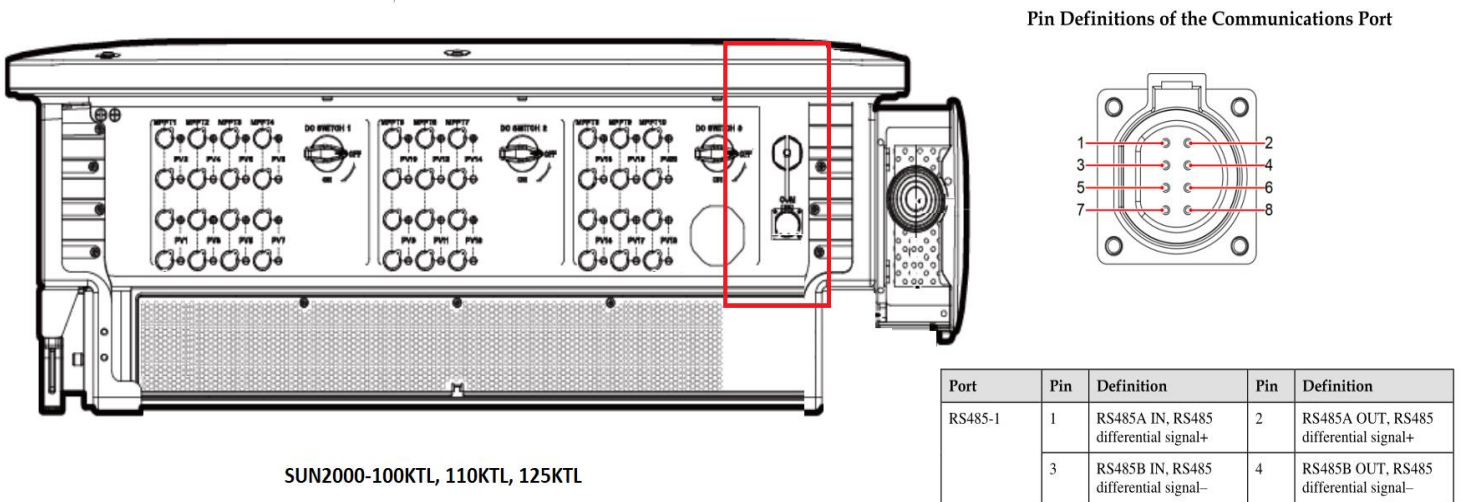

#### *Figure H3: Huawei SUN2000-100KTL,110KTL,125KTL communicatio port & Connections*

#### **Connection steps**

- Please unscrew the RS485 terminal as shown in A part of *Figure H3*.
- Please make the connections from the Terminal Block to TrackSo IoT Gateway as mentioned in Table – HT3.
- Provide 12V external supply to TrackSo IoT Gateway via 12V, 2A DC adaptor provided in the package. *Table HT3 – Huawei SUN2000-100KTL,110KTL, 120KTL RS485*

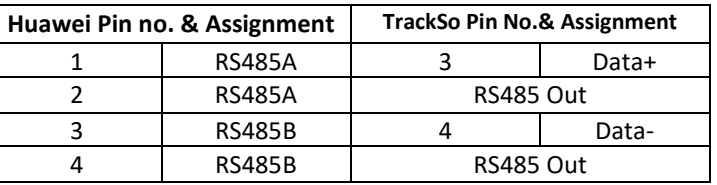

*connections with TrackSo IoT Gateway*

*Note:* RS485 Out- Used in case of Multiple Inverter Connection (Daisy chain).

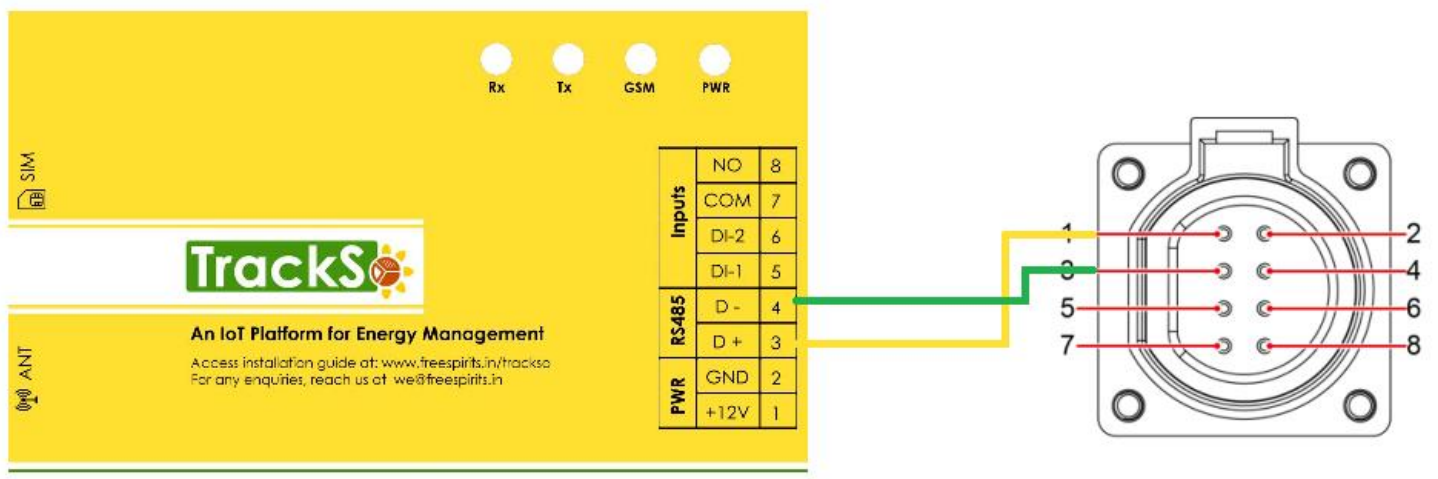

**GPRS Enabled IoT Gateway for Remote Management** 

# SUN2000-100KTL, 110KTL, 125KTL

#### DEFAULT CONFIGURATION IN TRACKSO IOT GATEWAY

Inverter ID: **1, 2, 3, 4 ….** Continuous numbering starting with 1, **(Range:** 1 to 247) Baud Rate: **9600 (Default) (Values:** 9600, 19200, 38400) Data Bits: 8 ,Stop Bit: 1 ,Parity: None

#### CONFIGURATION AT THE INVERTER END

Connect the SUN2000 to the mobile phone that runs SUN2000 app through a Bluetooth module or USB data cable (same as used for commissioning of the inverter)

Huawei APP

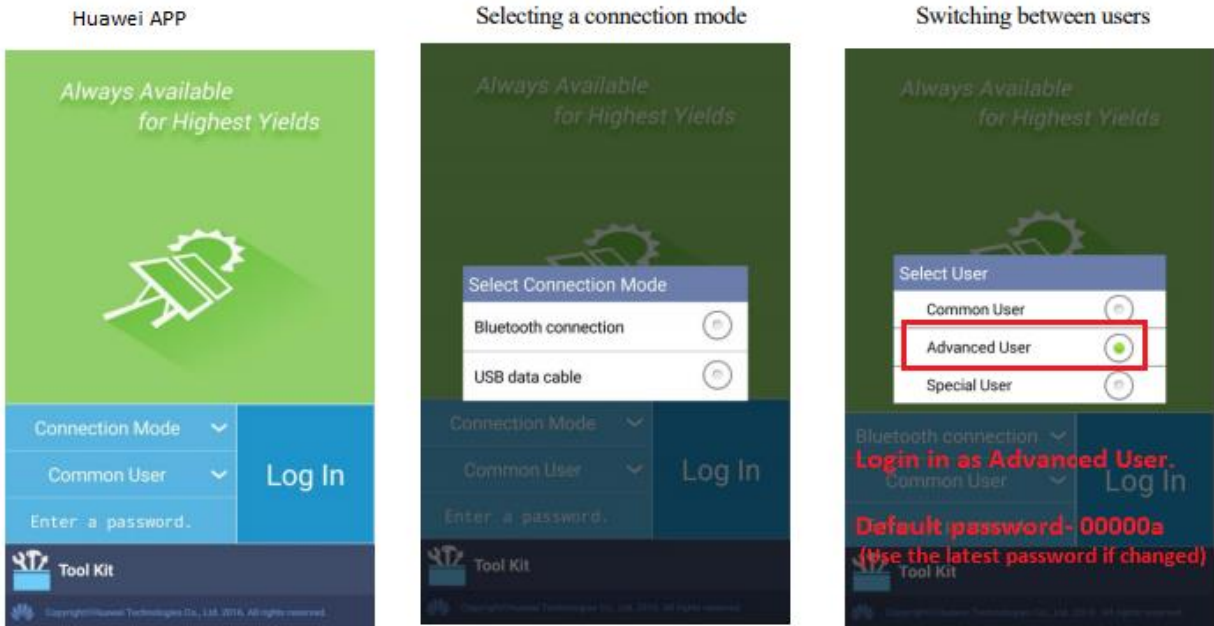

After the successful login, the Quick Settings screen or Function Menu screen is displayed

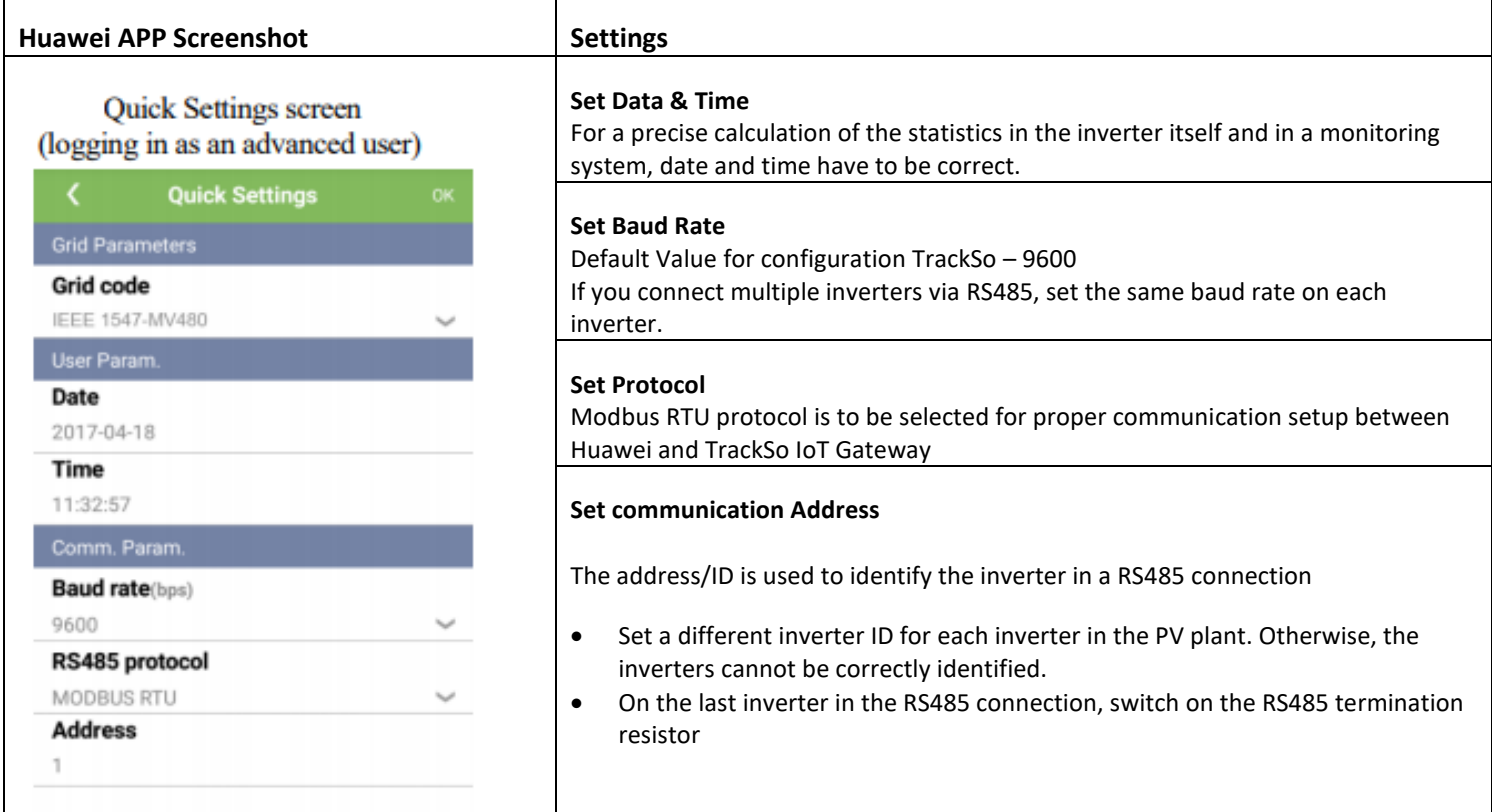

# **Single Inverter Terminal Resistor-off**

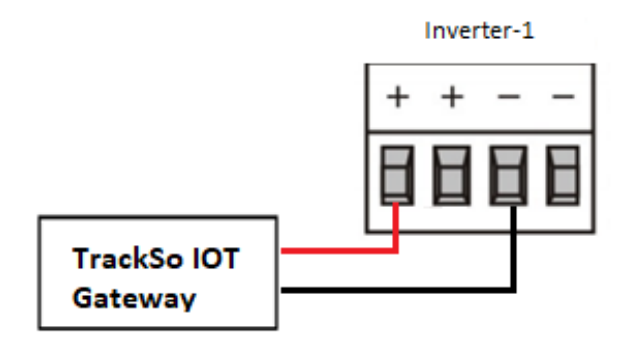

## **Multiple Inverters**

If multiple SUN2000s are used, connect all the SUN2000s in daisy chain mode over an RS485 communications cable.

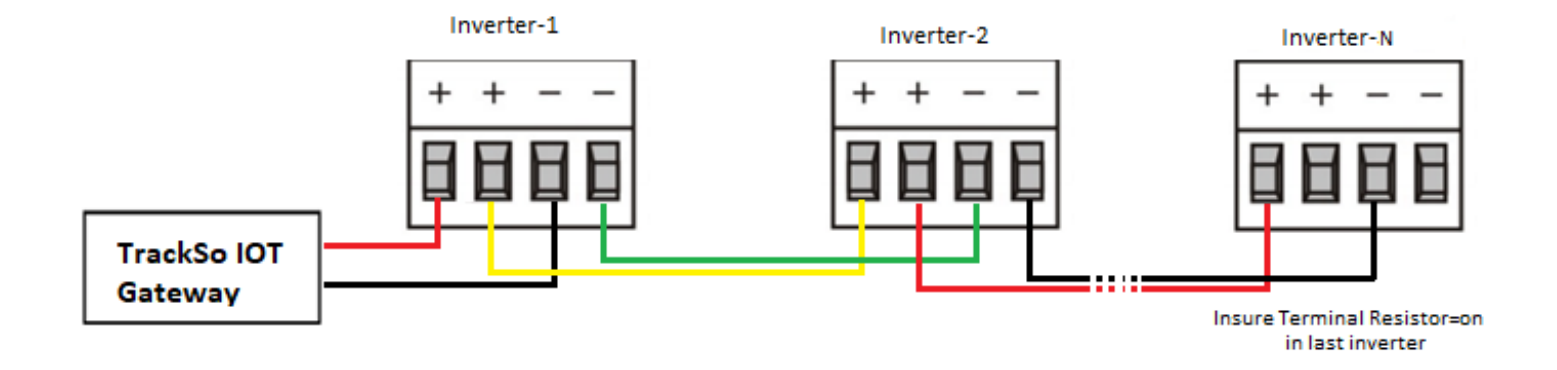

When two or more inverters are in parallel communication, the terminal resistor should be switched on or else, it may cause communication interruption.

NOTE: The above details are mentioned in the *[Installation & Operation Manual](https://www.huawei.com/minisite/solar/en-na/service/SUN2000-33KTL-36KTL-40KTL-US/User_Manual.pdf)* for SUN2000-(33KTL, 36KTL, 40KTL,55KTL, 60KTL) or *[Installation & Operation Manual](https://www..com/minisite/solar/en-na/service/SUN2000-25KTL-30KTL-US/User_Manual.pdf)* for SUN2000-(25KTL, 30KTL) or *[Installation & Operation Manual](https://solar.huawei.com/en/download?p=%2F-%2Fmedia%2FSolar%2Fattachment%2Fpdf%2Fau%2Fservice%2FSupporting%2FSUN2000%2FSUN2000-100-125KTL-Series-UserManual.pdf)* for SUN2000-(100KTL, 110KTL,125KT)